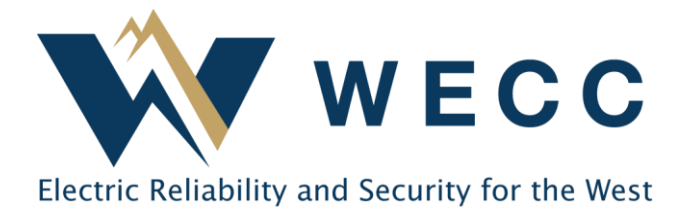

If you are new to WREGIS and have never registered for an account, if you have already registered for an account but believe you may need an additional account, or cannot access your account please contact us at [wregishelp@wecc.org](mailto:wregishelp@wecc.org) with any questions.

Opening a WREGIS Account requires you to take three actions. **You must complete all three items on the list below before WREGIS will approve your account and grant you system access.** You will receive a welcome email with further instructions once the account has been approved and your login is activated.

# WREGIS Account Set-Up Steps

- 1. Complete the Online Registration Form **you can register as many generating units as needed in a single account**.
- 2. Submit the **[WREGIS Terms of Use Agreement](https://www.wecc.org/Administrative/WREGIS%20Terms%20of%20Use.pdf)** and review the [WREGIS Operating Rules](https://www.wecc.org/Corporate/WREGIS%20Operating%20Rules%202021-Final.pdf)**.**
- 3. Submit the 1st Annual Fee **[WREGIS Fee Matrix](https://www.wecc.org/Administrative/WREGIS%20Fee%20Matrix.pdf)**

# WREGIS Online Registration Form

Complete the Online Registration by following the WREGIS login link on **[www.wregis.org.](http://www.wregis.org/)** *WREGIS suggests using Firefox or Chrome web browsers for optimal functionality:*

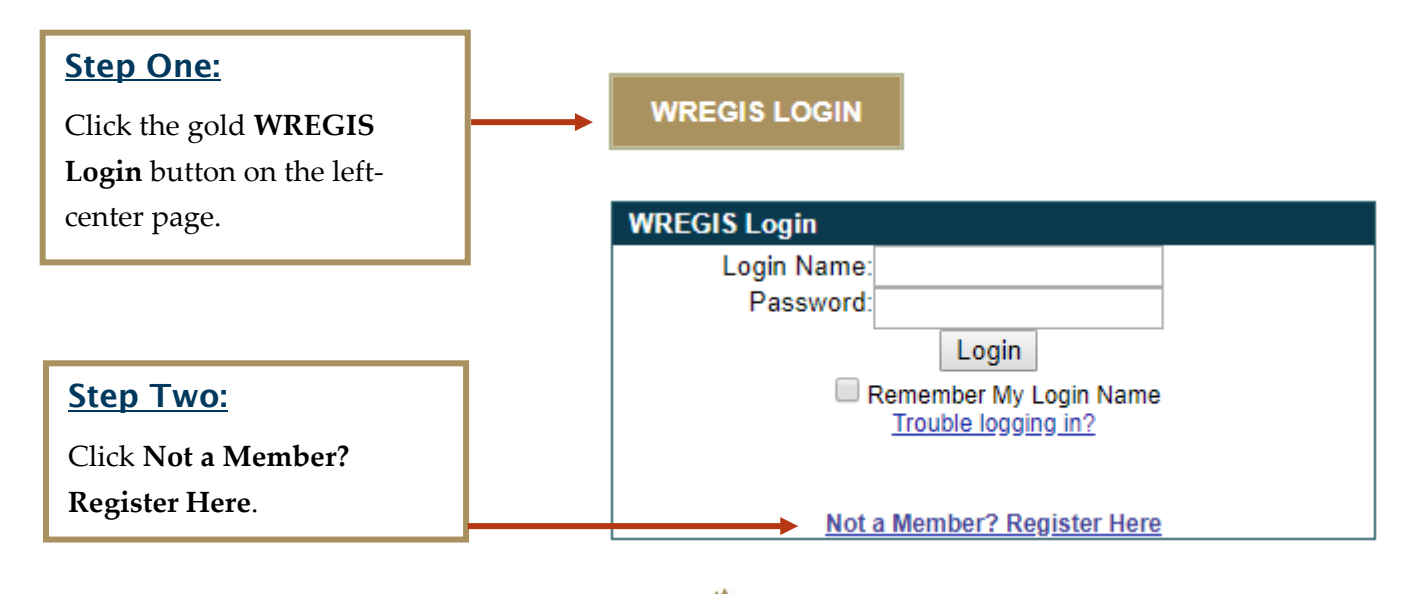

NOTE: Before you will be allowed to access the WREGIS system, you must complete the following steps:

- 1. Complete the Online Registration. An email with the login link will be sent to you upon completion.
- 2. Become familiar with the WREGIS Operating Rules.
- 3. Read and complete the WREGIS Terms of Use (scan/email is acceptable of PGs 1 & 29).
- 4. Calculate your 1st Annual Fee using the WREGIS Fee Matrix.
- 5. Email (or US mail) completed pages 1 & 29 plus your 1st annual fee to WREGIS:

155 North 400 West, Suite 200 Salt Lake City, UT 84103

If you have any questions about the registration process, please contact the WREGIS Administrator at 1-888-225-4213; wregishelp@wecc.org

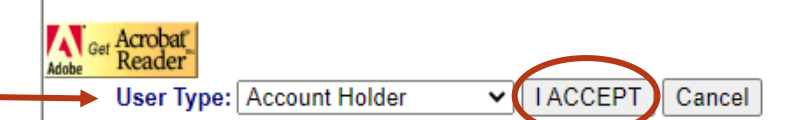

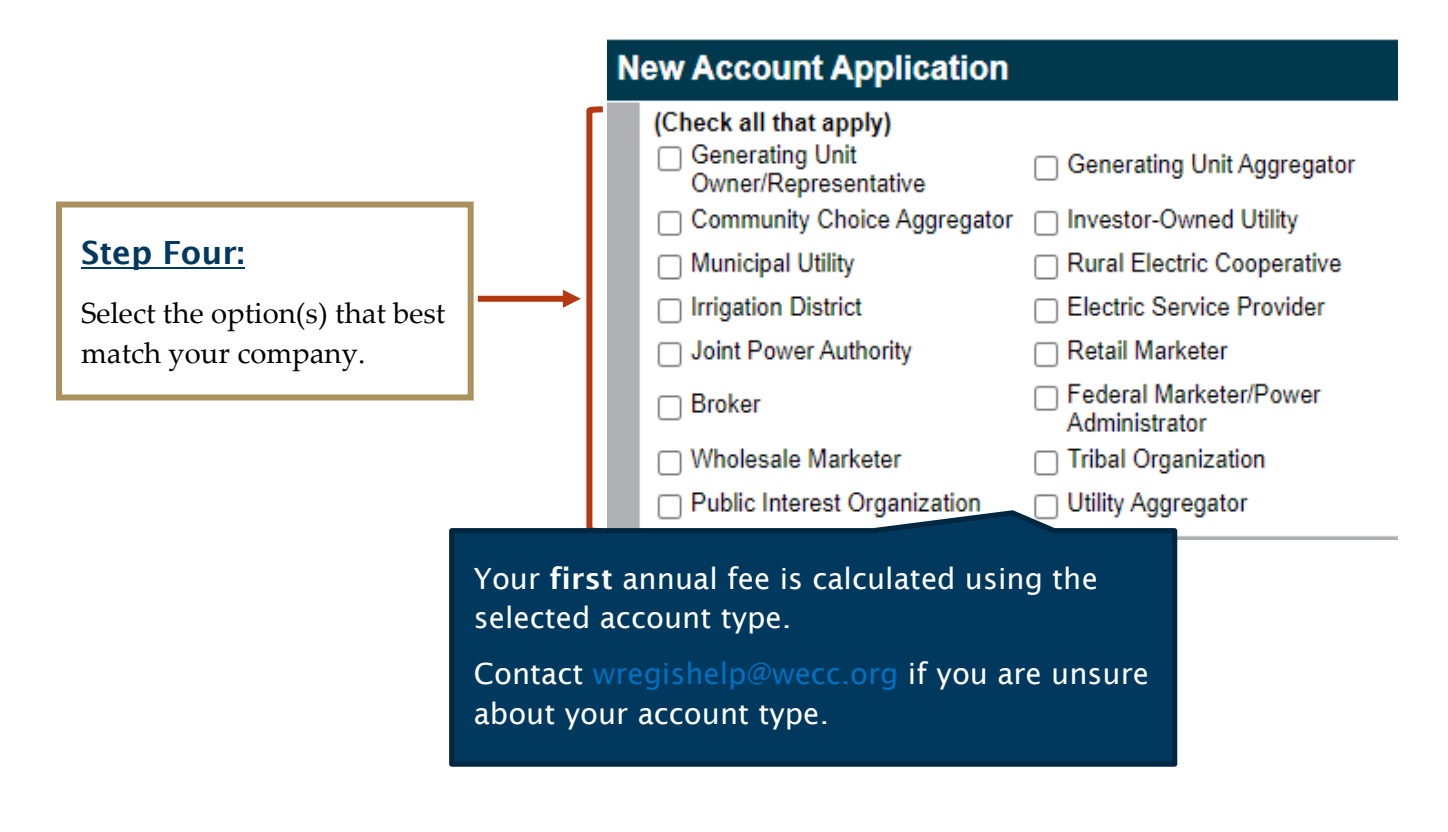

### Step Three:

In the pop-up window, choose "Account Holder" from the dropdown and click **I Accept**.

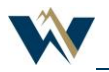

# WREGIS New Account Holder Registration

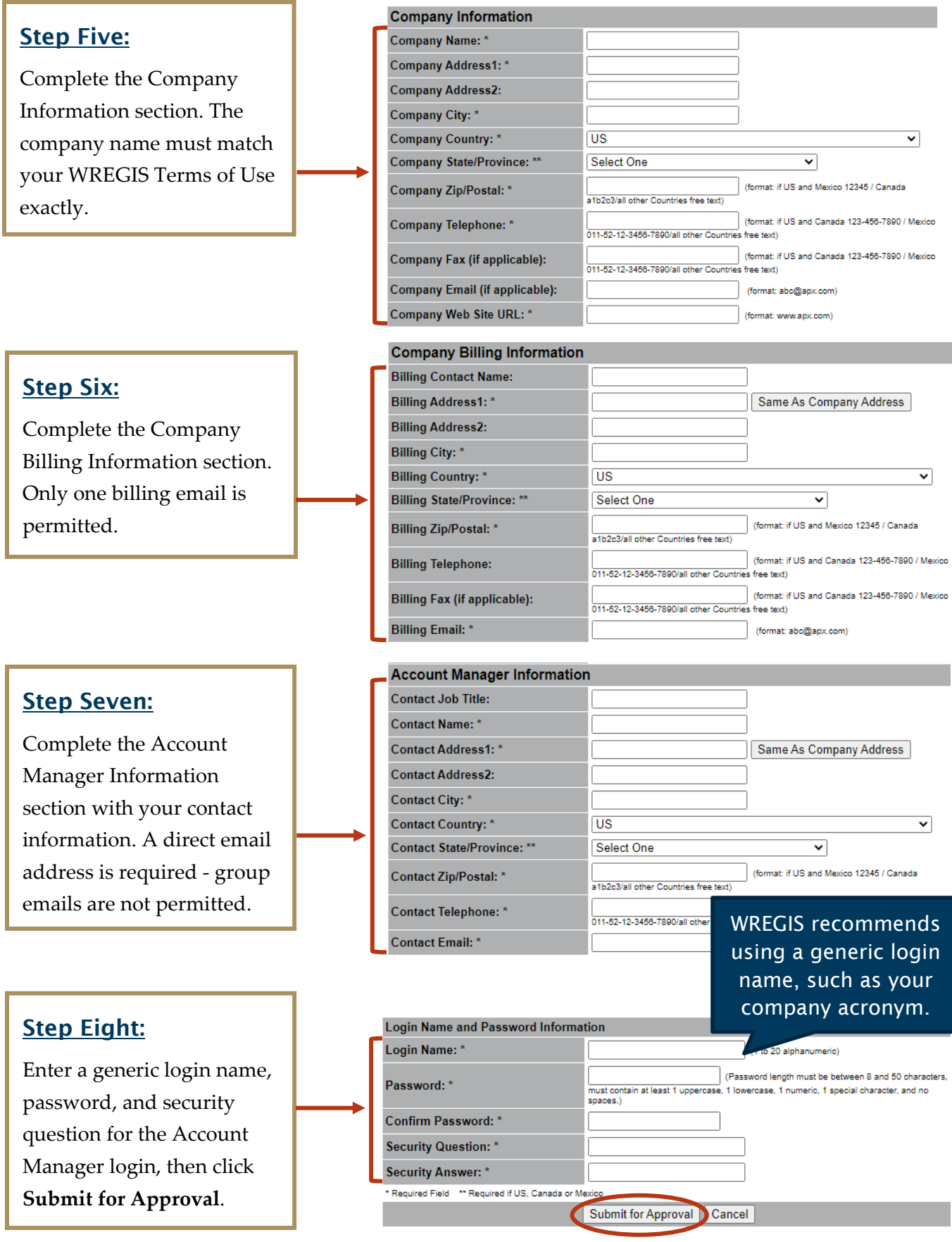

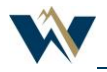

## WREGIS Terms of Use

Review, complete, and submit the [WREGIS Terms of Use Agreement](https://www.wecc.org/Administrative/WREGIS%20Terms%20of%20Use.pdf) to [wregishelp@wecc.org.](mailto:wregishelp@wecc.org) Page 4 must be filled out with your company information and page 28 must be signed. The company name entered on page 4 must match your online registration exactly.

## WREGIS 1<sup>st</sup> Annual Fee

You will need to determine your annual fee using the [WREGIS Fee Matrix](https://www.wecc.org/Administrative/WREGIS%20Fee%20Matrix.pdf) and submit your first payment to WREGIS before your account can be approved.

Make checks payable (in US Dollars) to:

WREGIS 155 North 400 West, Suite 200 Salt Lake City, UT 84103

Contact [wregishelp@wecc.org](mailto:wregishelp@wecc.org) for the following items:

- ACH Instructions
- W-9
- Invoice (if needed)

### Additional Information

#### Account Holder Security Privileges

Once your account is approved, you can create as many user logins as needed to conduct business. For information on how to create and manage logins, refer to the [Account Holder Login Management](https://www.wecc.org/Administrative/Account%20Holder%20Login%20Management.pdf) document in the training section of [www.wregis.org.](http://www.wregis.org/)

#### Registering Multiple Accounts

Most users only require one WREGIS account. You may select multiple account types when opening your WREGIS account and you can register as many generating units within it as needed once approved. If you are considering opening more than one WREGIS account, please contact [wregishelp@wecc.org](mailto:wregishelp@wecc.org) to discuss.

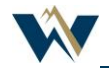